# Blackboard Help Topic

# Updated Course Menu, Quicklinks

# Walden 2015

Updated January 8, 2015

This Blackboard help topic describes the new, streamlined Course Menu, and the Quicklinks Button.

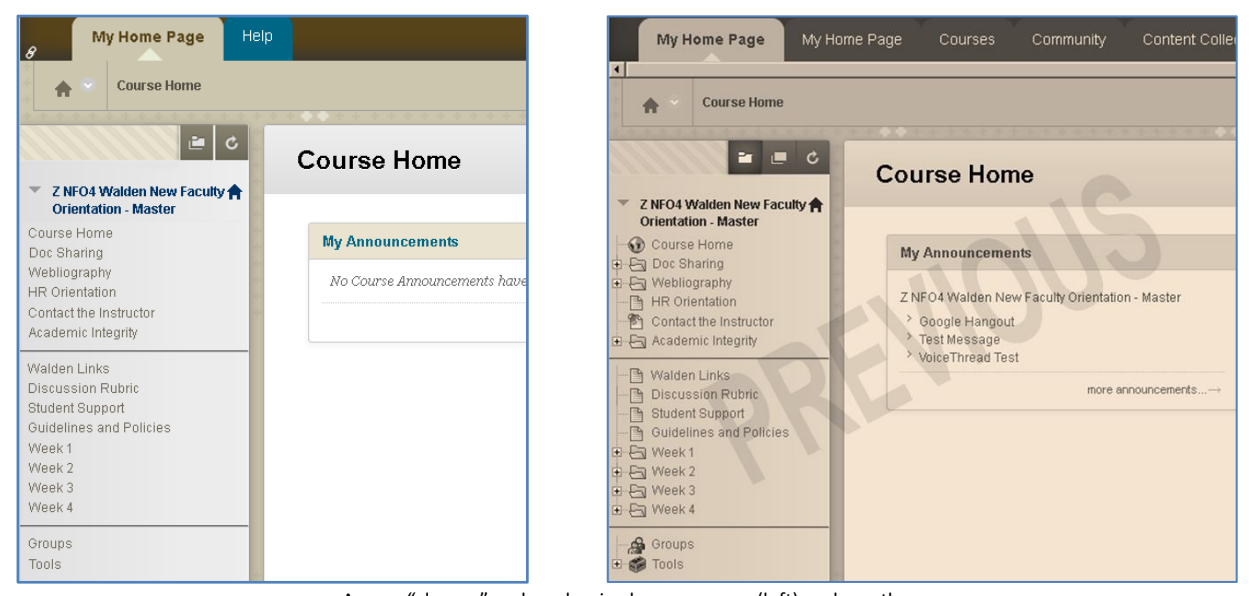

A new, "cleaner" and modernized course menu (left) replaces the expandable menus and icons from the previous version of the Course Menu (right).

### **Summary:**

- In keeping with Blackboard's efforts to provide a cleaner, modernized interface, the Course Menu has been simplified, with some existing features now hidden from view.
- Users can reveal an expandable folder view of the Course menu by opening the menu in a new window.
- A new "QuickLinks" ( $\mathcal{L}$ ) feature has been added to the upper-left corner of the Blackboard interface; unfortunately, our Walden course design currently does not yet take full advantage of QuickLinks. For now, the QuickLinks feature can be ignored.

### <u>Walden University</u> ee. A higher

**Open an Expandable Course Menu Pop-Up Window**

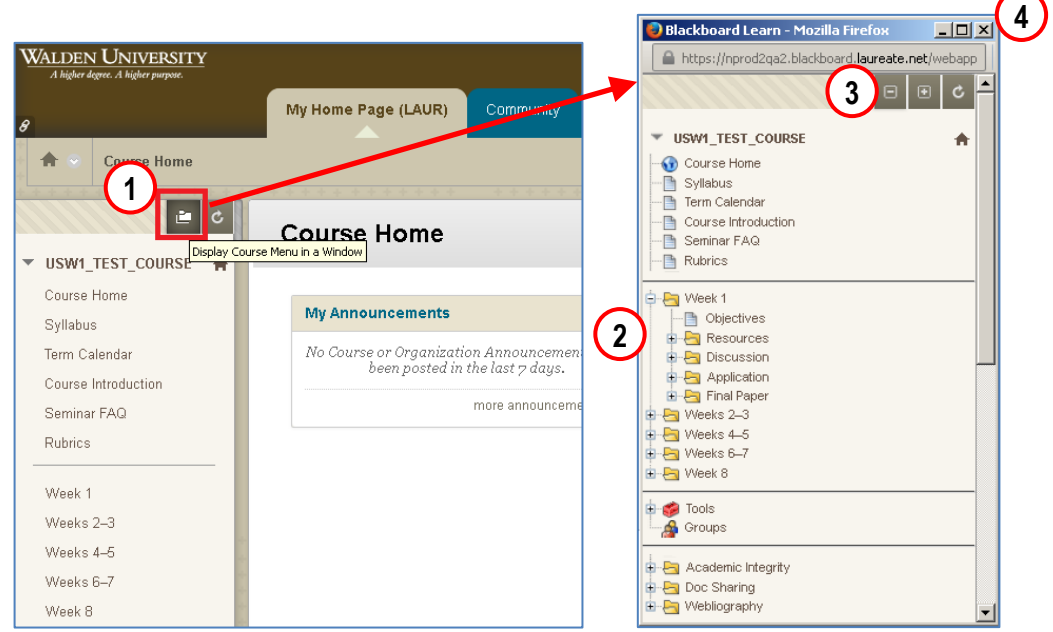

Some users may prefer the icons and expandable folders

from the previous version of the Blackboard Course Menu.

A button at the top of the new Course Menu (left) will open a pop-up window (right) which contains an old-style Course Menu.

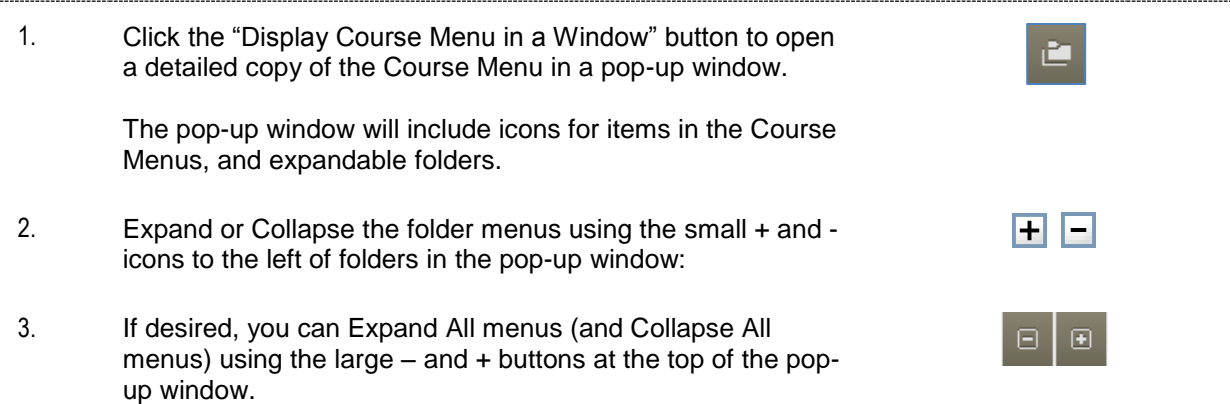

4. You can close the pop-up window at any time by clicking the window's close button.

### **Notes on the new QuickLinks Feature for 2015 Terms**

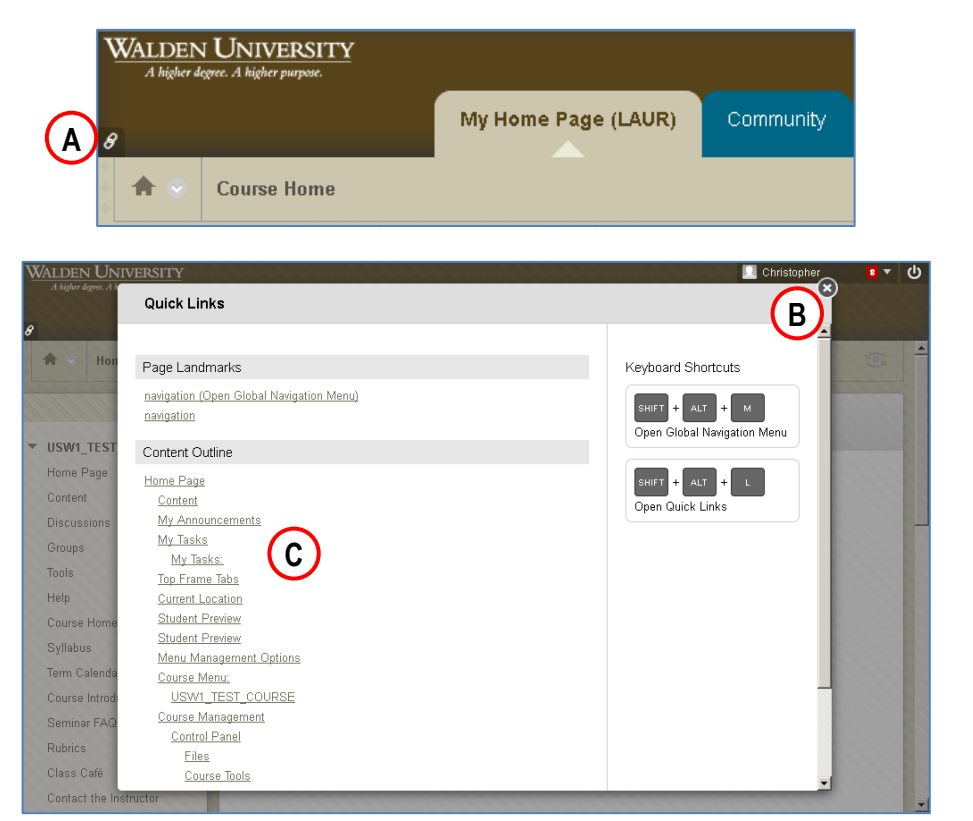

A. The QuickLinks button, marked with a chain-link icon, is located near the upper-left corner of Blackboard.

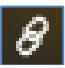

- B. For 2015 terms, the QuickLinks page can generally be ignored. If you open it by mistake, you can click the circular X icon in the upper-right corner to close the QuickLinks "pop-up".
- 
- C. The QuickLinks "Content Outline" feature is intended to be an easy and accessible way of navigating through the classroom, providing a convenient list of links available on the page the Quicklinks menu was opened from, as well as a list of keyboard shortcuts used to access or exit certain Blackboard pages and tools.

Many Blackboard features (such as folders, assignments, quizzes) already work well with Quicklinks.

Unfortunately, some of our Walden University course content (such as some Walden course Resources) has not yet been adapted to take advantage of the QuickLinks feature, and links to such content may be absent from the Quicklinks page.

We are researching ways to take advantage of QuickLinks in our classroom design in upcoming terms, but for now, we recommend ignoring the Quicklinks feature.

## **FAQs, Tips, and Reminders**

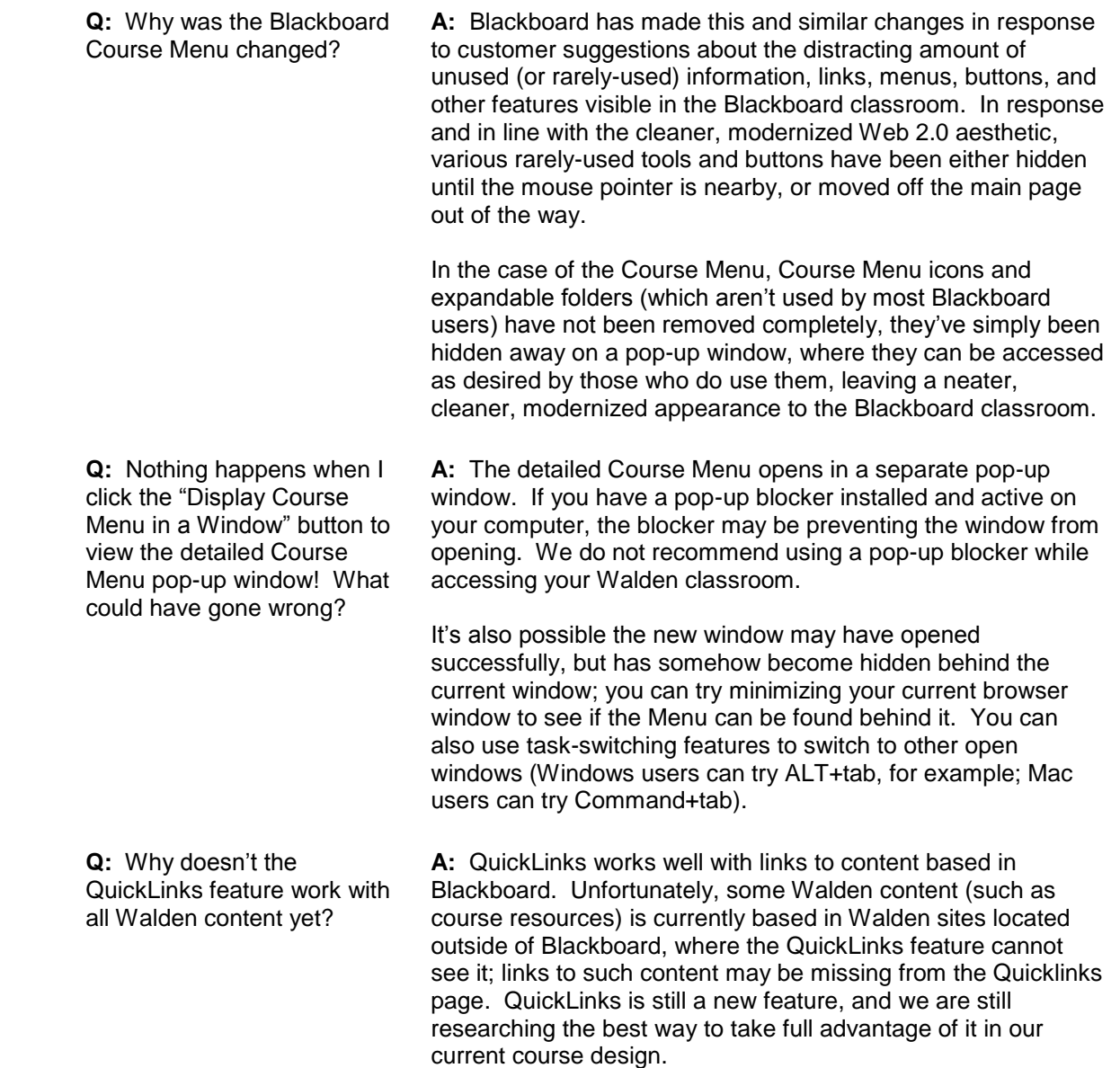